あなたも今まで会員登録の方法

**ログイン方法** 回想機回 スマホ P<sub>C</sub>  $\tau$ \*

**Bikita のトップページにて、ログインしてください。 https://www.bikita.jp**

## 新規ユーザー登録手順(初回ログイン)

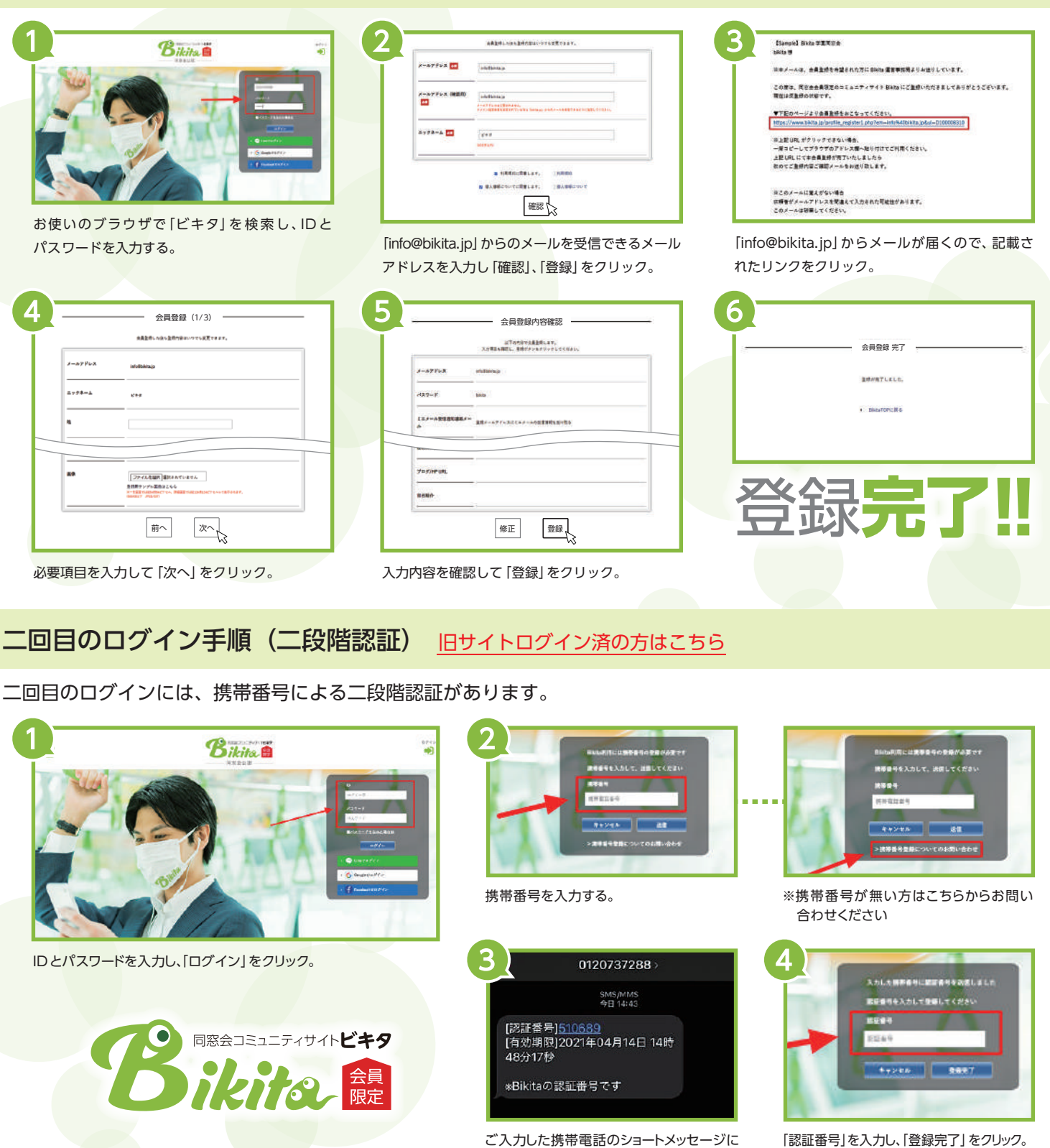

「認証番号」を入力し、「登録完了」をクリック。 ※次回からは ID とパスワードのみでログイン できます。

Bikita は会員の皆様の個人情報の安全管理を第一に 考えます。同窓会会員の名簿管理はインターネットを 介さずに行っていますので、ネットへの流出はありません。 住所変更、ID 問い合わせ等のフォームメールは SSL 暗号化通信で守られています。

## **制 員 会 な 心 安**

「認証番号」が届きます。

Bikitaは身元の明らかな同窓会会員が参加いただける サイトです。卒業生以外の不特定多数が参加できるサイト ではありません。オフラインで個人情報の管理を行い、 ネット上での個人情報管理を行いません。Bikitaはなりす ましや個人情報の漏洩からきちんと守られています。